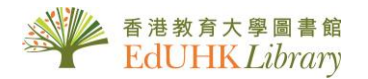

# User Guide for *A <sup>+</sup> Education*

Provides bibliographic and full text information from more than 130 Australian and New Zealand publications indexed in Australian Education Index (AEI), the database contains journal contents since 1978, offering full text articles from 2000 onwards. It covers all aspects of education such as curriculum, educational research, teaching and training. Source documents include scholarly journals, books, conferences, reports and occasional papers from the region.

#### **1. Basic Search**

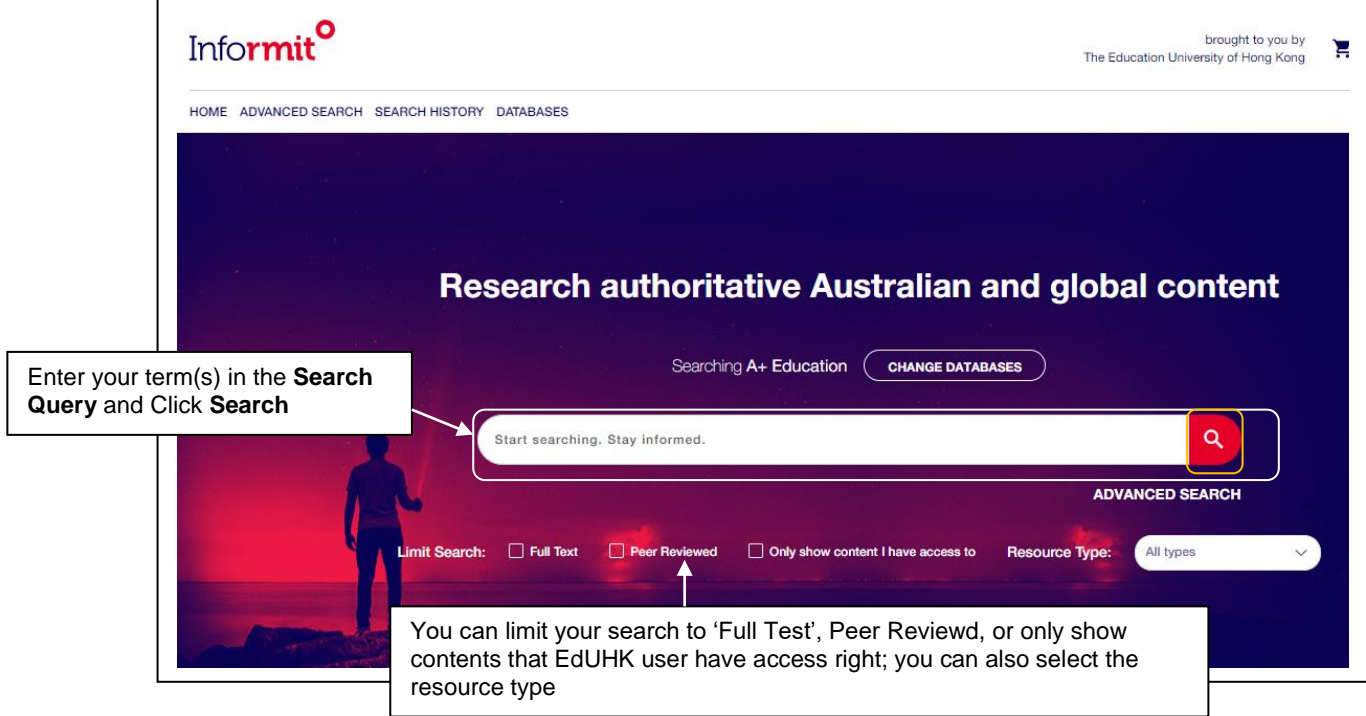

## 2. **Advanced Search**

Advanced Search provides more options to build on your complex search

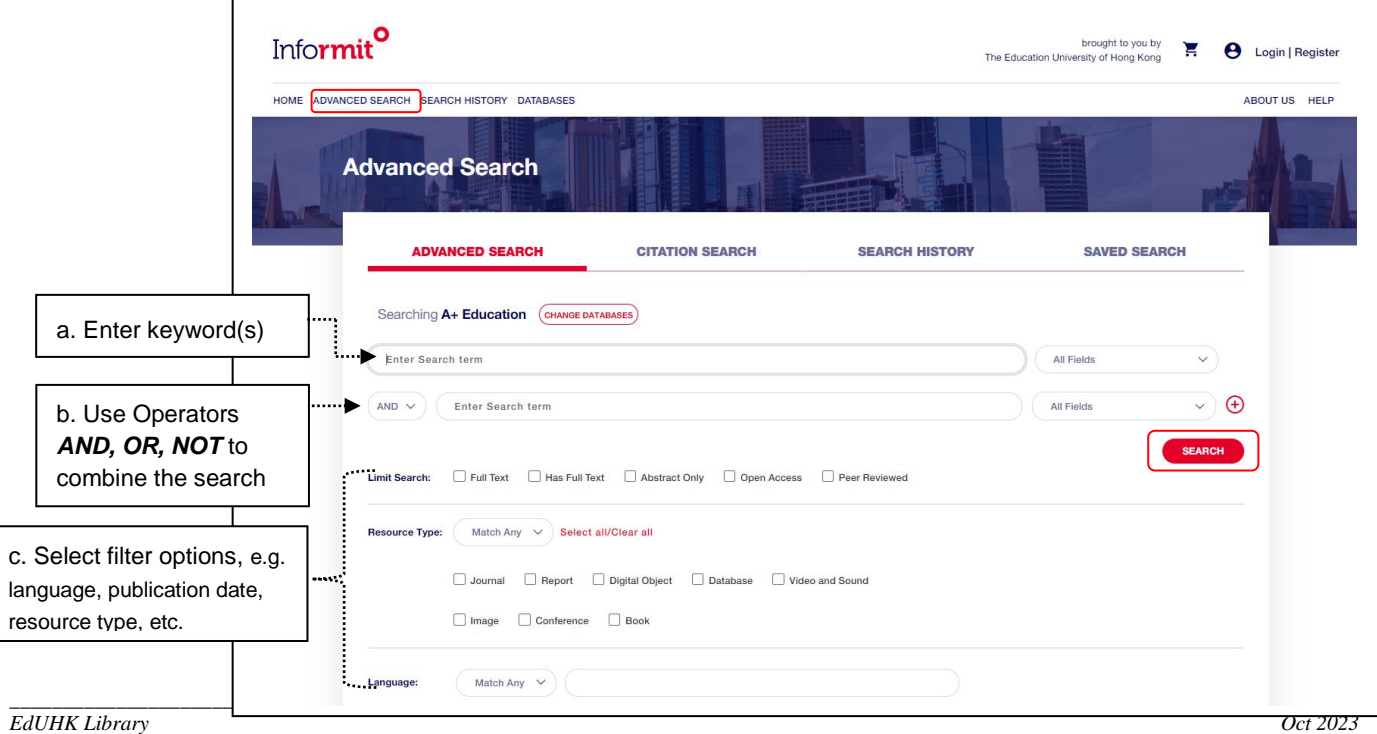

## **3. Search Results**

Click the title to access to the details page, or directly click ABSTRACT / FULL TEXT /View PDF hyperlink

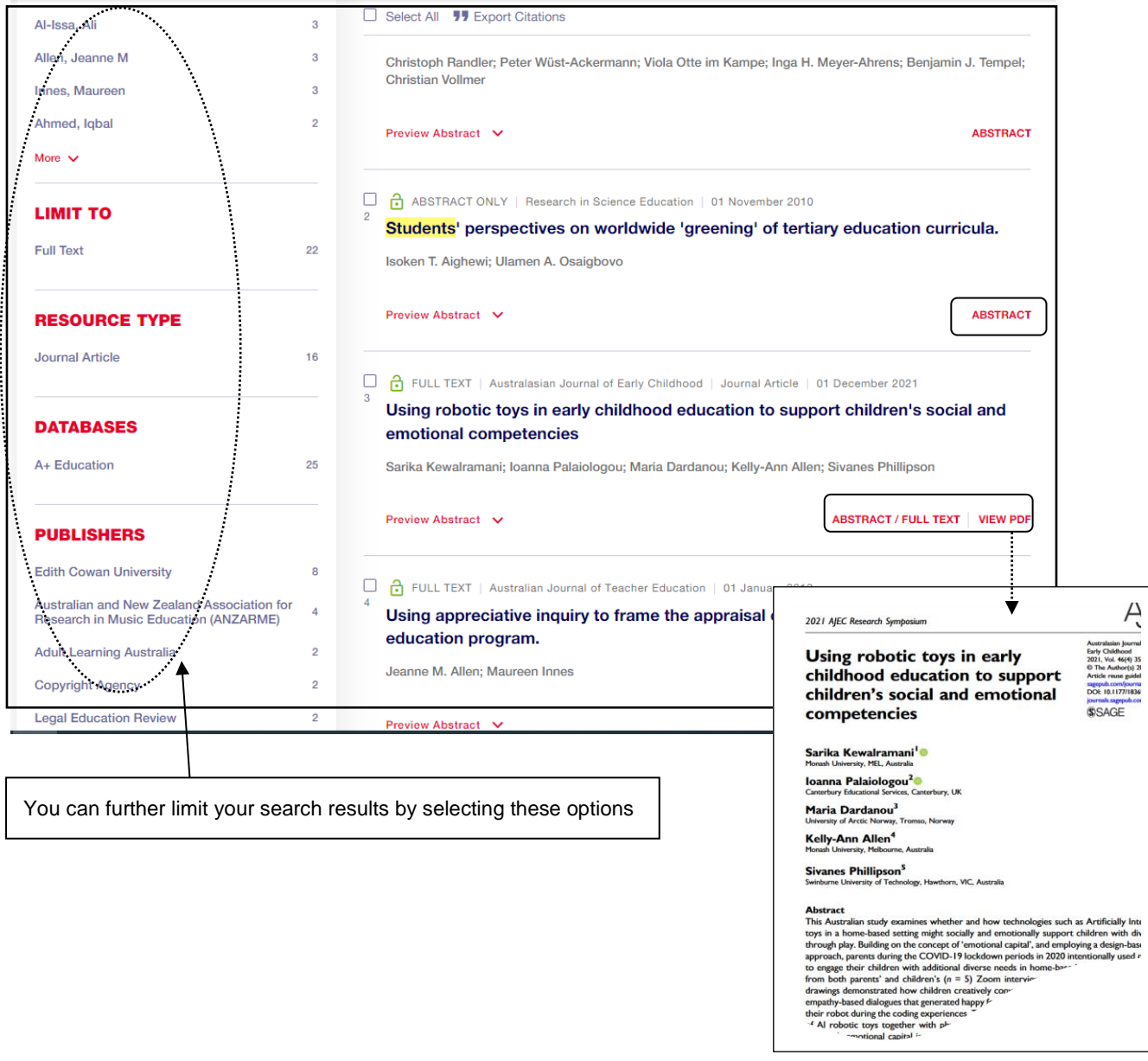

#### **3a. Read a Full Text Article through EdLINK**

The database sometimes does not provide full text articles, try "EdLINK" instead. If you still not locate the full text, please utilize the interlibrary loan service.

e.g. This example indicates full text article is available from Ebscohost, click the link to direct to Ebscohost platform

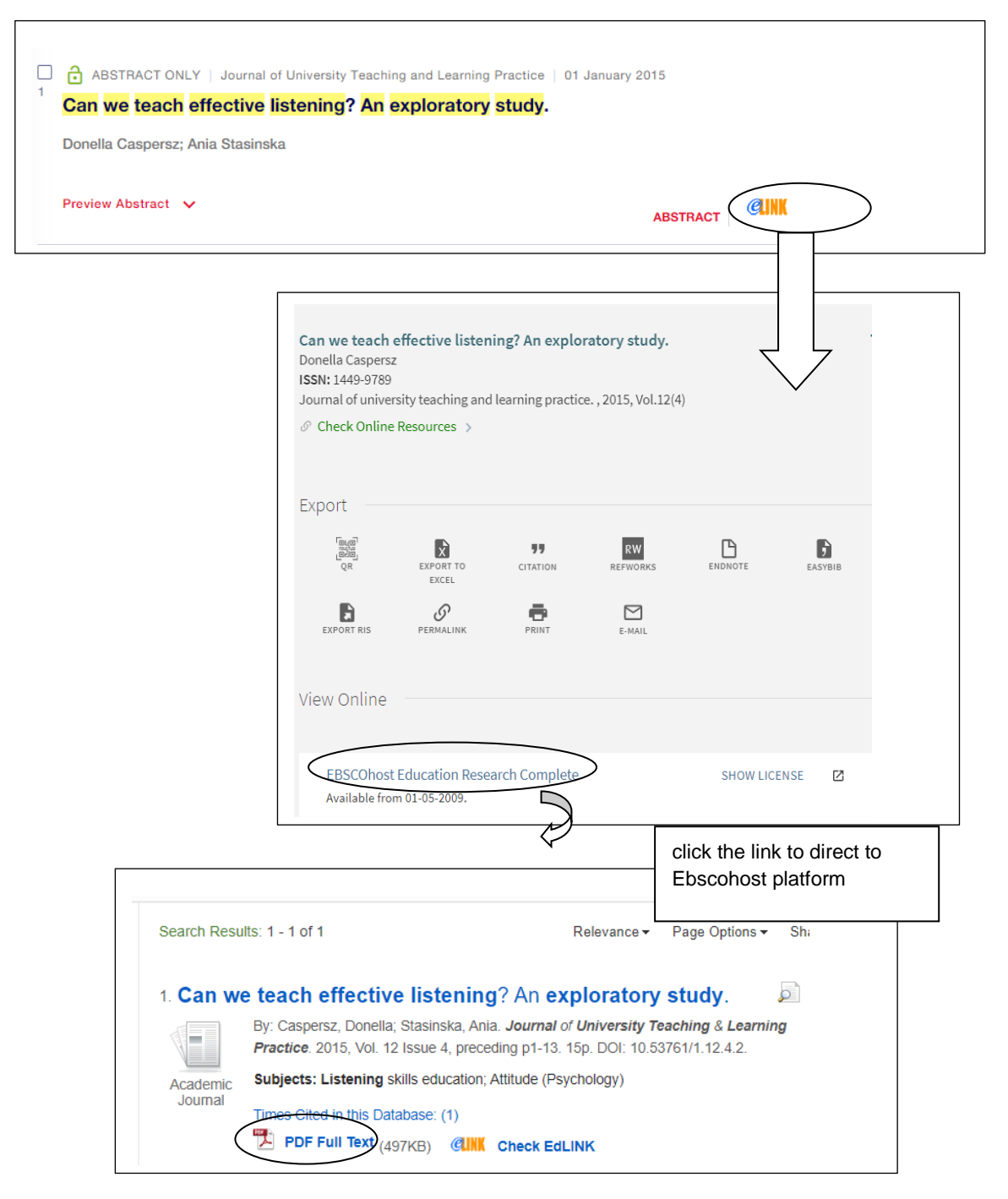

e.g. This example indicates full text article is not available in our library collection, you may try to request it through the document delivery service via ILLiad.

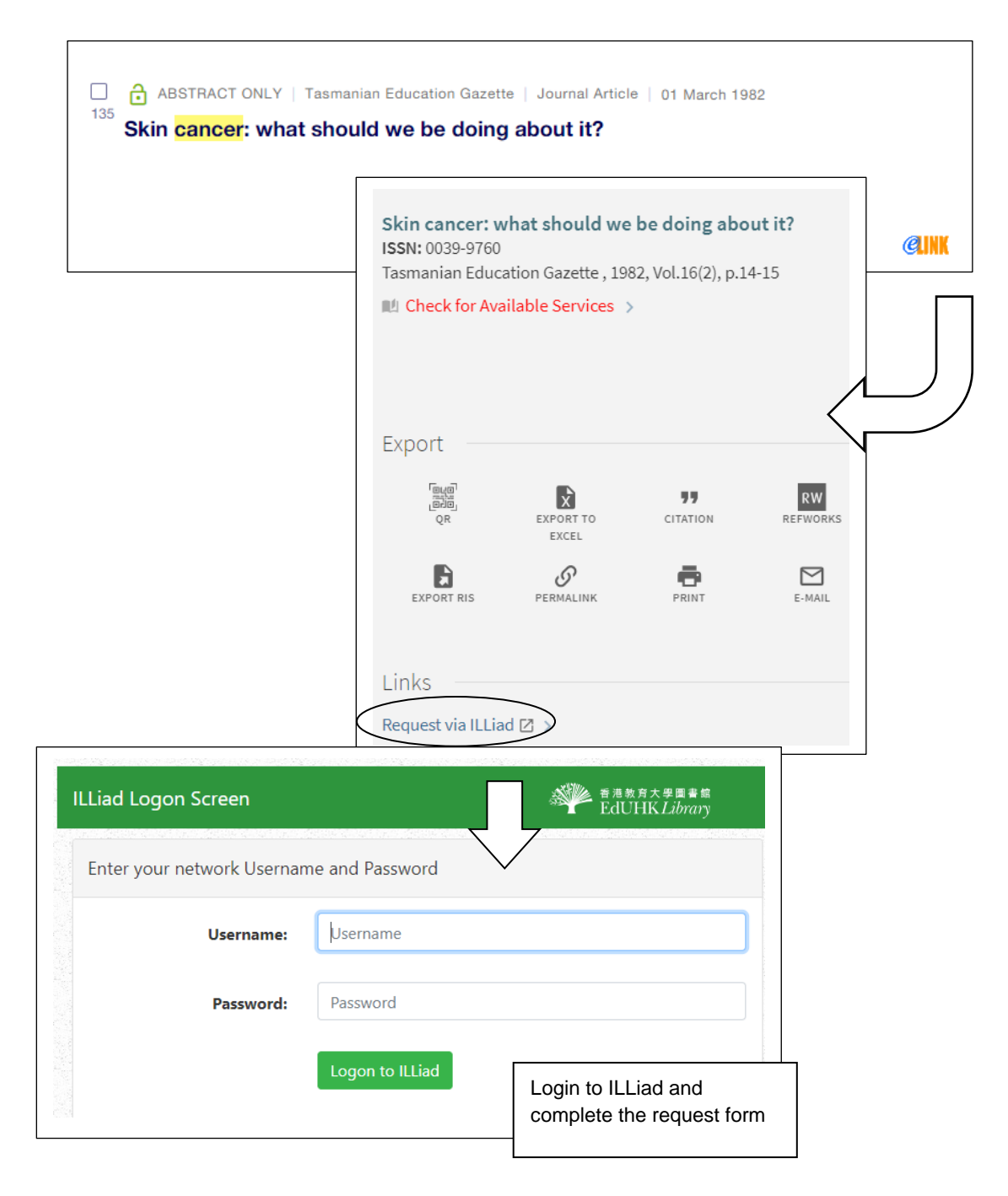

## **5. Export Citations**

Select records for export in the result page

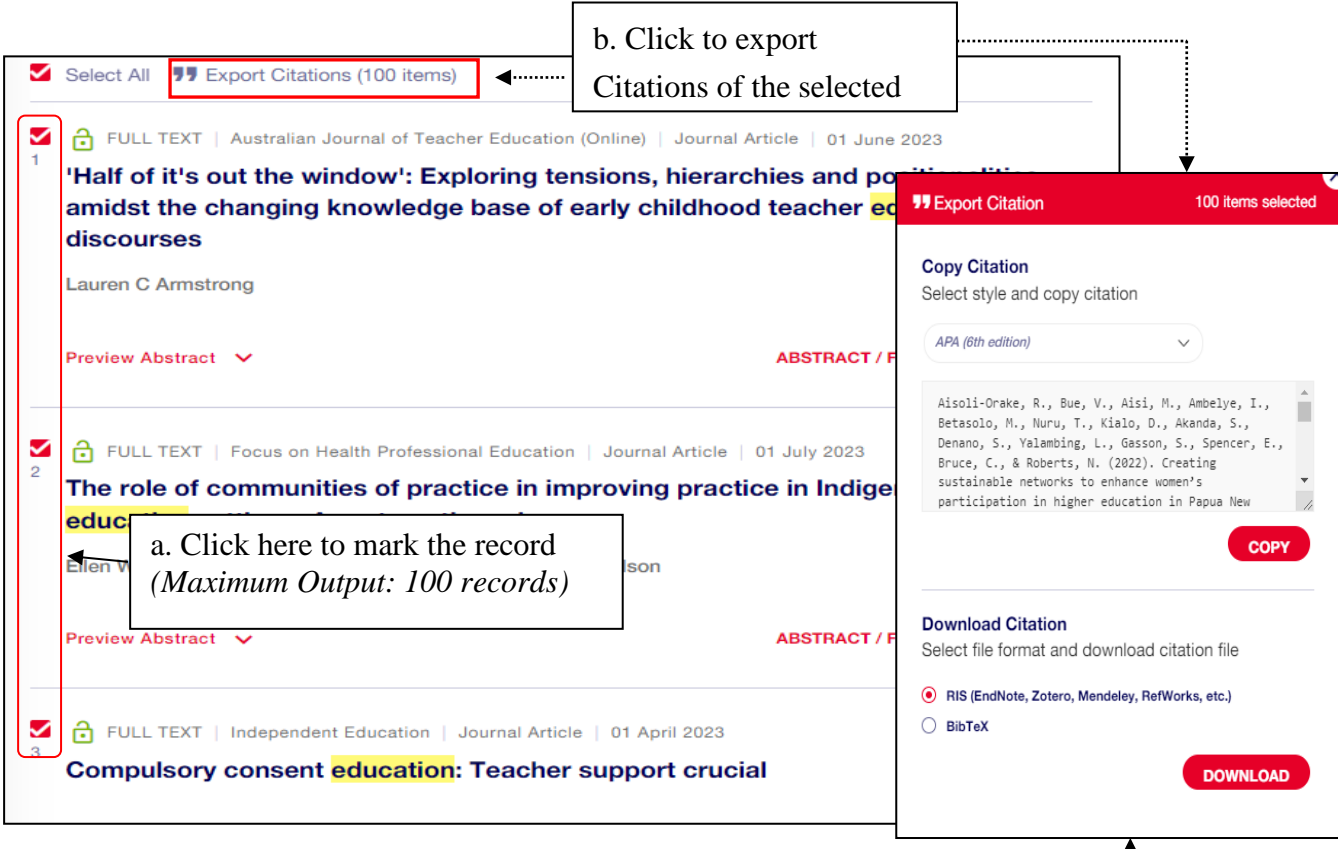

You can select the style and then copy the citations; or you can download the RIS file and then import to your bibliographical management tool, e.g. RefWorks.

### **6. Create Alert and Save Search**

**Save Search** - allows you to save a search to run again at another time

**Alert me to new results -** Alerts are run daily to check for any new records that match your search query. Alerts notify you via email of any new full content items that match your search query.

\*If you want to save search and set up alert, please create a personal account and sign in first (Top right-hand concern). Г

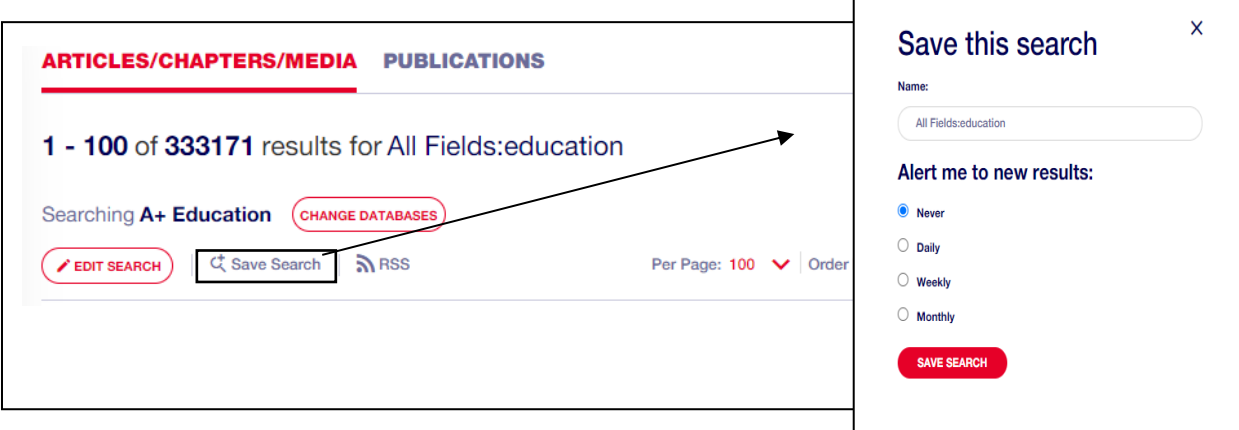